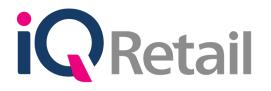

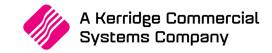

# IQ VOUCHERS

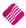

A Kerridge Commercial Systems Company iQ Retail Pty (Ltd) Registered Office: First Floor, 25 Quantum Road, Technopark, Stellenbosch 7600, Company Reg No. 2000/020305/07. VAT Number: 4760205510

# PREFACE

This is the IQ Vouchers guide for IQ Retail (Pty) Ltd Accounting Software Systems. It will cover in detail, the technical aspects which are applicable to the IQ Enterprise Accounting Software system.

The IQ Vouchers document will by no means make an expert of you, but it will aid in configuration of the IQ Vouchers in order for it to function correctly with the IQ Enterprise Accounting Software system.

Although every effort has been made to keep this IQ Vouchers document up to date, some of the screen examples may not be 100% the same as the ones reflected in previous versions of IQ Vouchers. This is due to the continuous development and improvement of the IQ System.

Unfortunately, there will be a discrepancy from time to time. We do apologize for the inconvenience that it may cause.

Should you feel that the IQ Vouchers document is inadequate or requires further explanation or more and better examples, please feel free to email us.

We would love to have some feedback in order to improve the IQ Vouchers document in some way or another.

Regards,

IQ Retail (PTY) LTD

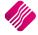

# CONTENTS

| IQ VOUCHERS                               |
|-------------------------------------------|
|                                           |
| SETUP                                     |
| ENABLE VOUCHERS                           |
| INTEGRATION ACCOUNTS                      |
| TENDER SETUP                              |
| MAJOR DEPARTMENT9                         |
| VOUCHER ITEM SETUP                        |
| VOUCHERS – PROCESSING (MODULE PARAMETERS) |
| USING VOUCHERS IN POINT OF SALES          |
| CASH SALE OF A VOUCHER                    |
| VOUCHERS AS TENDER MEDIA                  |
| VOUCHERS AND REFUNDS                      |
| USING VOUCHERS IN PROCESSING              |

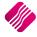

The IQ Vouchers module was designed for companies who want to use buying and selling vouchers. This document will help the user to enable his system using vouchers, to set it up and to maintain all issued or sold vouchers.

**NOTE**: At this stage Vouchers are not centralised, meaning that the voucher can only be used in the same company as where it was bought or issued.

Vouchers can't be used for:

- Laybye Refunds
- Laybye Payments
- Order Deposits
- Petty Cash
- Debtors Journals
- Debtors Receipts
- TV License separate payments

## SETUP

## **ENABLE VOUCHERS**

The IQ system needs to be setup to accept vouchers as a tender media.

From the IQ main menu  $\rightarrow$  Utilities  $\rightarrow$  Setup  $\rightarrow$  Company Details  $\rightarrow$ Default Settings (1) and search for Vouchers. Tick the "Enable Voucher Tender Validation" to enable the option.

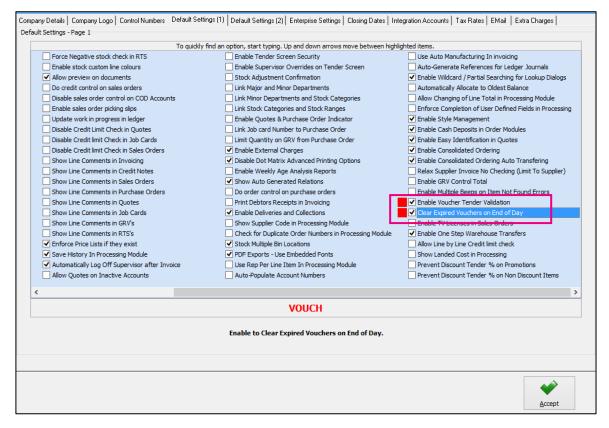

Click the Accept button on the bottom of the screen to save the changes made.

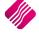

Enable this option also on the Default Setting (1) tab in Company Details.

Click on the Accept button on the bottom of the screen to save all the changes made.

## INTEGRATION ACCOUNTS

If this is a new company, the integration accounts for vouchers are already created and linked in Company Details.

If this is an existing company, the user will have to create two (2) ledger accounts to manage the vouchers.

The ledger accounts have to be created first, before the user attempts to select them in the Integration accounts.

A Voucher Control and a Voucher Expense ledger account have to be created in Ledger Maintenance. It is optional to create a Voucher Income ledger account.

To create a new ledger account, from the IQ main menu  $\rightarrow$ Ledger  $\rightarrow$  Maintenance and click on the Add button on the bottom of the screen.

EXAMPLE: Below is an example of the Voucher Control ledger account that was created.

| iQ                                                           | Ledger Amer     | ndments IQ HO Version 2015.0.2.5 | ? 🗙                                                                                                    |
|--------------------------------------------------------------|-----------------|----------------------------------|----------------------------------------------------------------------------------------------------|
|                                                              |                 |                                  |                                                                                                    |
| Account Details Sub Accounts                                 |                 |                                  |                                                                                                    |
| Account<br>Account Number                                    | 4605.000.000.00 | Index 1                          |                                                                                                    |
| Description                                                  | Voucher Control | Index 1                          | Account Type                                                                                                    |
| Default Branch                                               | 001             | Index 2<br>Index 3               | 0 1 Expense                                                                                                    |
| Default Department                                           | COR V           | INCA O                           | 2 Cost of Sales                                                                                                    |
| Reporting Group                                              | 003 ~           |                                  | 0 2 Cost of Sales                                                                                                    |
| Default Vat Rate<br>Allow Direct Journals on this<br>account |                 | - · · · ·                        | <ul> <li>4 Other Income</li> <li>5 Bank Account</li> <li>6 Current Asset</li> <li>7 Fixed Asset</li> <li>8 Other Asset</li> <li>9 Current Liability</li> <li>10 Long term Liability</li> <li>11 Equity</li> </ul> |
|                                                              |                 |                                  | Accept                                                                                                    |

#### **ACCOUNT DETAILS**

| ACCOUNT NUMBER | Enter a new account number with a maximum of 15 alpha-numeric characters,<br>e.g. 1000.000.00, 1200.000, 1001.ABC, Petrol, etc. Try to keep the ledger<br>structure the same format for all the ledger accounts. |
|----------------|----------------------------------------------------------------------------------------------------|
| DESCRIPTION    | Enter a suitable description for the account, which can consist of 30 characters or less.                                                                                                    |

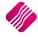

| DEFAULT BRANCH                           | Select the default branch to be used when doing journals. Use the default<br>branch field to group the chart of accounts into various categories. The available<br>ledger reports will allow trial balances, income statements, budgets, etc. to be<br>printed for a range of branches, or a particular branch.                                                                                                    |
|------------------------------------------|----------------------------------------------------------------------------------------------------|
| DEFAULT DEPARTMENT                       | Select the default ledger department. If the financial statements and ledger reports need to reflect financial information for the different departments within a business, it is essential that the department codes are entered. To add Ledger Departments select the Utilities menu option from the IQ main menu $\rightarrow$ Setup $\rightarrow$ Module Parameters $\rightarrow$ Ledger $\rightarrow$ Ledger Departments.          |
| REPORTING GROUP                          | Add the reporting group for this account. These groups are useful when certain types of accounts are grouped together for reporting purposes. It makes it a lot easier when filtering. If the spread sheet is used to extract financial reports, it is essential to create the different reporting groups. To add Ledger Departments, select the Utilities $\rightarrow$ Module Parameters Setup $\rightarrow$ Ledger Reporting Groups. |
| INDEX 1, INDEX 2, INDEX 3                | These index fields can be used for reporting purposes as extra fields whereby certain accounts may be selected or grouped and categorised. These fields can also be used to replicate the effect of "sub-accounts" on customised reports.                                                                                                    |
| ACCOUNT TYPE                             | Select the type (expense, income, asset, liability) of account by adding a dot in<br>the appropriate radio button.<br><b>NOTE</b> : Once this account type has been selected AND transactions (journals,<br>Invoices, GRV's etc.) have been posted to the account, the account type cannot<br>be altered.                                                                                                    |
| DEFAULT VAT RATE                         | In order to simplify the processing of journals and cash book entries, each<br>account can be setup to default to a specific vat rate when processing journals<br>and cashbook entries. It reduces the need to allocate the vat rate for each<br>account when processing ledger transactions.                                                                                                    |
| ALLOW DIRECT JOURNALS ON<br>THIS ACCOUNT | Select whether you wish to allow direct journals on this account. This means that amounts can be directly posted to the account.                                                                                                    |
| MAIN ACCOUNT                             | If the current ledger account is a sub-account, it can be linked to the Main<br>Account by selecting the Main Account.<br><b>EXAMPLE</b> : Below is the example of the Voucher Control account created.                                                                                                    |
| LINKING INTEGRATION<br>ACCOUNTS          | To link the two related voucher accounts to the integration accounts in company details, select Utilities $\rightarrow$ Setup $\rightarrow$ Company Details $\rightarrow$ Integration Accounts and setup the Voucher Control and Voucher Expense accounts, by selecting the appropriate accounts from the pull down arrows at the end of each field.                                                                                    |

| npany Details   Company Logo | Control Numbers Default Setting | s (1) Default Settings (2) Enterprise | Settings Closing Dates Inte | egration Accounts Tax Rates EM. | ail 📔 Extra Charges |
|------------------------------|---------------------------------|---------------------------------------|-----------------------------|---------------------------------|---------------------|
|                              |                                 |                                       |                             |                                 |                     |
|                              |                                 |                                       |                             |                                 |                     |
|                              |                                 |                                       |                             |                                 |                     |
| ntegration Accounts          |                                 |                                       |                             |                                 |                     |
| Debtors Control              | 3600.000.000.00                 | Stock Adjustments                     | 3510.000.000.00 🗸           | Rounding Discount Received      | 2520.000.000.00     |
| Creditors Control            | 4000.000.000.00                 | Stock Transfers                       | 3520.000.000.00             | Vouchers Control                | 4605.000.000.00     |
| Cash on hand                 | 3700.000.000.00                 | Cost of Sales                         | 1000.000.000.00             | Vouchers Expense                | 1486.000.000.00     |
| Bank                         | 3990.000.000.00                 | Bad Debt                              | 1230.000.000.00 🗸           |                                 |                     |
| Output Vat                   | 4100.000.000.00                 | Retained Earnings                     | 4900.000.000.00             |                                 |                     |
| Input Vat                    | 3800.000.000.00                 | General Expenses                      | 1350.000.000.00 🗸           |                                 |                     |
| Discount allowed             | 2020.000.000.00                 | Debtors Clearing                      | 3601.000.000.00 🗸           |                                 |                     |
| Discount Received            | 2520.000.000.00                 | Creditors Clearing                    | 4001.000.000.00 🗸           |                                 |                     |
| Interest Received            | 2500.000.000.00                 | Work in Progress                      | 2030.000.000.00 🗸           |                                 |                     |
| Interest Paid                | 1405.000.000.00                 | Work in Progress Control              | 3333.000.000.00             |                                 |                     |
| Suspense Account             | 3899.000.000.00                 | Import Vat (Not Capital Goods)        | 3900.000.000.00             |                                 |                     |
| Sales Account                | 2000.000.000.00                 | Import Vat (Capital Goods)            | 3910.000.000.00 🗸           |                                 |                     |

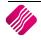

Click on Accept to save the changes made.

## **TENDER SETUP**

Vouchers have to be setup in the IQ system as a Tender Type. Select the Tender Types option from the Utilities  $\rightarrow$  Setup menu. Once selected the tender types maintenance screen will appear.

| Disc     Coupon 5     False     False     False     False     False     R 0.00     False     True       CT     Cash     False     True     True     True     R 0.00     False     True       CX    More     True     False     False     R 0.00     False     True       DC     Debit Card     True     False     False     R 0.00     True     False       DC1     Debit Card     True     False     False     R 0.00     True     False       DC2     Debit Card     Palse     False     False     R 0.00     True     False       DC3     Debit Card     Palse     False     False     R 0.00     True     False       DC4     Debit Card 4     False     False     False     R 0.00     True     False       DC5     Debit Card 5     False     False     False     R 0.00     True     False       DS1     Discount     True     False     False     R 0.00     False     True       DS2     Discount 1     False     False     False     R 0.00     False     True       DS2     Discount 2     False     False     False     R 0.00     Fa                                                                                                    | P5       Coupon 5       False       False       False       False       R 0.00       False       True         T       Cash       False       True       True       R 0.00       False       True         K      More       True       False       False       R 0.00       False       True         C       Debit Card 1       False       False       True       R 0.00       True       False         C1       Debit Card 1       False       False       False       R 0.00       True       False         C2       Debit Card 2       False       False       False       False       R 0.00       True       False         C3       Debit Card 3       False       False       False       False       R 0.00       True       False         C4       Debit Card 4       False       False       False       R 0.00       True       False         S       Discount 1       True       False       False       False       R 0.00       False       True         S1       Discount 2       False       False       False       False       R 0.00       False       True         S2       Discount 2 </th <th>ata<br/>Code</th> <th>Description</th> <th>Category</th> <th>Over Tender</th> <th>Is Bankable</th> <th>Value</th> <th>EFT</th> <th>Open Drawer</th> <th>L</th> | ata<br>Code          | Description | Category | Over Tender | Is Bankable | Value    | EFT    | Open Drawer | L |
|----------------------------------------------------------------------------------------------------|----------------------------------------------------------------------------------------------------|----------------------|-------------|----------|-------------|-------------|----------|--------|-------------|---|
| CT     Cash     False     True     True     R 0.00     False     True       CX    More     True     False     False     R 0.00     True     False       DC     Debit Card     True     False     False     R 0.00     True     False       DC1     Debit Card     True     False     False     R 0.00     True     False       DC1     Debit Card 1     False     False     False     R 0.00     True     False       DC2     Debit Card 2     False     False     False     False     R 0.00     True     False       DC3     Debit Card 3     False     False     False     R 0.00     True     False       DC4     Debit Card 4     False     False     False     R 0.00     True     False       DC5     Debit Card 5     False     False     False     R 0.00     True     False       DS     Discount 1     True     False     False     R 0.00     False     True       DS1     Discount 2     False     False     False     R 0.00     False     True       DS2     Discount 3     False     False     False     R 0.00     False     True                                                                                                    | T       Cash       False       True       True       R 0.00       False       True         K      More       True       False       False       False       R 0.00       True       False         C       Debit Card       True       False       False       R 0.00       True       Fralse         C1       Debit Card 1       False       False       False       R 0.00       True       False         C2       Debit Card 2       False       False       False       False       R 0.00       True       False         C3       Debit Card 3       False       False       False       False       R 0.00       True       False         C4       Debit Card 4       False       False       False       False       R 0.00       True       False         C5       Debit Card 5       False       False       False       R 0.00       False       True       False         S1       Discount 1       False       False       False       R 0.00       False       True         S2       Discount 2       False       False       False       R 0.00       False       True         S3       Discoun                                                                                                    |                      |             |          |             |             |          |        |             |   |
| CXMoreTrueFalseFalseFalseR 0.00TrueFalseDCDebit Card 1FalseFalseFalseTrueR 0.00TrueTrueDC1Debit Card 1FalseFalseFalseR 0.00TrueFalseDC2Debit Card 2FalseFalseFalseR 0.00TrueFalseDC3Debit Card 3FalseFalseFalseR 0.00TrueFalseDC4Debit Card 4FalseFalseFalseR 0.00TrueFalseDC5Debit Card 5FalseFalseFalseR 0.00TrueFalseDSDiscountTrueFalseFalseFalseR 0.00TrueFalseDS1Discount 1FalseFalseFalseFalseR 0.00FalseTrueDS2Discount 2FalseFalseFalseFalseR 0.00FalseTrueDS4Discount 3FalseFalseFalseR 0.00FalseTrueDS4Discount 4FalseFalseFalseR 0.00FalseTrueDS4Discount 4FalseFalseFalseR 0.00FalseTrueDS4Discount 4FalseFalseFalseR 0.00FalseTrueDS4Discount 4FalseFalseFalseR 0.00FalseTrueDS4Discount 4FalseFalseFalseR 0.00False <t< td=""><td>K      More       True       False       False       False       R 0.00       True       False         C       Debit Card       True       False       True       R 0.00       True       True         C1       Debit Card 1       False       False       False       False       R 0.00       True       False         C2       Debit Card 2       False       False       False       False       R 0.00       True       False         C3       Debit Card 3       False       False       False       False       R 0.00       True       False         C4       Debit Card 4       False       False       False       False       R 0.00       True       False         C5       Debit Card 5       False       False       False       False       R 0.00       True       False         S1       Discount 1       False       False       False       R 0.00       False       True         S2       Discount 2       False       False       False       False       R 0.00       False       True         S3       Discount 3       False       False       False       False       R 0.00       False</td><td></td><td></td><td></td><td></td><td></td><td></td><td></td><td></td><td>_</td></t<>                                                                                                    | K      More       True       False       False       False       R 0.00       True       False         C       Debit Card       True       False       True       R 0.00       True       True         C1       Debit Card 1       False       False       False       False       R 0.00       True       False         C2       Debit Card 2       False       False       False       False       R 0.00       True       False         C3       Debit Card 3       False       False       False       False       R 0.00       True       False         C4       Debit Card 4       False       False       False       False       R 0.00       True       False         C5       Debit Card 5       False       False       False       False       R 0.00       True       False         S1       Discount 1       False       False       False       R 0.00       False       True         S2       Discount 2       False       False       False       False       R 0.00       False       True         S3       Discount 3       False       False       False       False       R 0.00       False                                                                                                    |                      |             |          |             |             |          |        |             | _ |
| DC     Debit Card     True     False     True     R 0.00     True     True       DC1     Debit Card 1     False     False     False     False     R 0.00     True     False       DC2     Debit Card 2     False     False     False     R 0.00     True     False       DC3     Debit Card 3     False     False     False     R 0.00     True     False       DC3     Debit Card 4     False     False     False     R 0.00     True     False       DC4     Debit Card 5     False     False     False     R 0.00     True     False       DC5     Debit Card 5     False     False     False     R 0.00     True     False       DS1     Discount 1     True     False     False     R 0.00     False     True       DS2     Discount 1     False     False     False     R 0.00     False     True       DS3     Discount 3     False     False     False     R 0.00     False     True       DS4     Discount 4     False     False     False     R 0.00     False     True       DS4     Discount 3     False     False     False     R 0.00     False                                                                                                    | C       Debit Card       True       False       True       R 0.00       True       True         C1       Debit Card 1       False       False       False       False       R 0.00       True       False         C2       Debit Card 2       False       False       False       False       R 0.00       True       False         C3       Debit Card 3       False       False       False       False       R 0.00       True       False         C4       Debit Card 3       False       False       False       False       R 0.00       True       False         C4       Debit Card 5       False       False       False       False       R 0.00       True       False         C5       Debit Card 5       False       False       False       False       R 0.00       False       True         S1       Discount 1       False       False       False       R 0.00       False       True         S2       Discount 2       False       False       False       R 0.00       False       True         S3       Discount 4       False       False       False       R 0.00       False       True                                                                                                    |                      |             |          |             |             |          |        |             | - |
| DC1     Debit Card 1     False     False     False     False     False       DC2     Debit Card 2     False     False     False     False     R 0.00     True     False       DC3     Debit Card 3     False     False     False     R 0.00     True     False       DC4     Debit Card 4     False     False     False     R 0.00     True     False       DC4     Debit Card 4     False     False     False     R 0.00     True     False       DC5     Debit Card 5     False     False     False     R 0.00     True     False       DS1     Discount 1     False     False     False     R 0.00     False     True       DS2     Discount 2     False     False     False     R 0.00     False     True       DS3     Discount 3     False     False     False     R 0.00     False     True       DS4     Discount 4     False     False     False     R 0.00     False     True       DS4     Discount 3     False     False     False     R 0.00     False     True       DS4     Discount 4     False     False     False     R 0.00     False     True                                                                                                    | C1       Debit Card 1       False       False       False       False       R 0.00       True       False         C2       Debit Card 2       False       False       False       False       R 0.00       True       False         C3       Debit Card 3       False       False       False       False       R 0.00       True       False         C4       Debit Card 3       False       False       False       False       R 0.00       True       False         C5       Debit Card 5       False       False       False       False       R 0.00       True       False         S1       Discount       True       False       False       False       R 0.00       False       True         S2       Discount 1       False       False       False       False       R 0.00       False       True         S3       Discount 2       False       False       False       R R 0.00       False       True         S4       Discount 3       False       False       False       R R 0.00       False       True         S4       Discount 4       False       False       False       R R 0.00       False       True                                                                                                    |                      |             |          |             |             |          |        |             | _ |
| DC2     Debit Card 2     False     False     False     R 0.00     True     False       DC3     Debit Card 3     False     False     False     False     R 0.00     True     False       DC4     Debit Card 4     False     False     False     R 0.00     True     False       DC5     Debit Card 5     False     False     False     R 0.00     True     False       DC5     Debit Card 5     False     False     False     R 0.00     True     False       DS     Discount     True     False     False     R 0.00     False     True       DS1     Discount 1     False     False     False     R 0.00     False     True       DS2     Discount 2     False     False     False     R 0.00     False     True       DS3     Discount 3     False     False     False     R 0.00     False     True       DS4     Discount 4     False     False     False     R 0.00     False     True       DS4     Discount 3     False     False     False     R 0.00     False     True       DS4     Discount 4     False     False     False     R 0.00     False     <                                                                                                    | C2       Debit Card 2       False       False       False       False       R 0.00       True       False         C3       Debit Card 3       False       False       False       False       R 0.00       True       False         C4       Debit Card 4       False       False       False       False       R 0.00       True       False         C5       Debit Card 5       False       False       False       R 0.00       False       False         S       Discount       True       False       False       R 0.00       False       False         S1       Discount 1       False       False       False       False       R 0.00       False       True         S2       Discount 2       False       False       False       False       R 0.00       False       True         S3       Discount 3       False       False       False       R 0.00       False       True         S4       Discount 4       False       False       False       R 0.00       False       True         S3       Uscount 4       False       False       False       R 0.00       False       True         V1       <                                                                                                    |                      |             |          |             |             |          |        |             | _ |
| DC3     Debit Card 3     False     False     False     False     False       DC4     Debit Card 4     False     False     False     False     R 0.00     True     False       DC5     Debit Card 5     False     False     False     False     R 0.00     True     False       DS     Discount     True     False     False     False     R 0.00     False     True       DS1     Discount 1     False     False     False     R 0.00     False     True       DS2     Discount 2     False     False     False     R 0.00     False     True       DS2     Discount 3     False     False     False     R 0.00     False     True       DS4     Discount 4     False     False     False     R 0.00     False     True       DS4     Discount 3     False     False     False     R 0.00     False     True       DS4     Discount 4     False     False     False     R 0.00     False     True       DS4     Discount 5     False     False     False     R 0.00     False     True       GV     Gift Voucher 7     True     False     False     False                                                                                                    | C3       Debit Card 3       False       False       False       False       R 0.00       True       False         C4       Debit Card 4       False       False       False       False       R 0.00       True       False         C5       Debit Card 5       False       False       False       False       R 0.00       True       False         C5       Debit Card 5       False       False       False       R 0.00       False       False         S1       Discount       True       False       False       False       R 0.00       False       True         S2       Discount 1       False       False       False       False       R 0.00       False       True         S3       Discount 3       False       False       False       False       R 0.00       False       True         S4       Discount 4       False       False       False       R 0.00       False       True         S3       Discount 4       False       False       False       R 0.00       False       True         S4       Discount 4       False       False       False       R 0.00       False       True                                                                                                    |                      |             |          |             |             |          |        |             | _ |
| DC4     Debit Card 4     False     False     False     False     R 0.00     True     False       DC5     Debit Card 5     False     False     False     R 0.00     True     False       DS     Discount     True     False     False     R 0.00     False     False       DS1     Discount 1     False     False     False     R 0.00     False     True       DS1     Discount 1     False     False     False     R 0.00     False     True       DS2     Discount 2     False     False     False     R 0.00     False     True       DS3     Discount 3     False     False     False     R 0.00     False     True       DS4     Discount 4     False     False     False     R 0.00     False     True       DS4     Discount 4     False     False     False     R 0.00     False     True       DS5     Discount 5     raise     False     False     R 0.00     False     True       GV     Gift Voucher 1     False     False     False     R 0.00     False     True       GV1     Voucher 1     False     False     False     R 0.00     False                                                                                                    | C4     Debit Card 4     False     False     False     False     False       C5     Debit Card 5     False     False     False     False     R 0.00     True     False       C5     Debit Card 5     False     False     False     False     R 0.00     False     False       S1     Discount     True     False     False     False     R 0.00     False     True       S2     Discount 1     False     False     False     False     R 0.00     False     True       S3     Discount 2     False     False     False     False     R 0.00     False     True       S4     Discount 3     False     False     False     False     R 0.00     False     True       S4     Discount 4     False     False     False     False     R 0.00     False     True       S5     Discount 4     False     False     False     R 0.00     False     True       S4     Discount 4     False     False     False     R 0.00     False     True       V1     Voucher     True     False     False     R 0.00     False     True       V2     Voucher 2     False <t< td=""><td></td><td></td><td></td><td></td><td></td><td></td><td></td><td></td><td></td></t<>                                                                                                    |                      |             |          |             |             |          |        |             |   |
| DC5     Debit Card 5     False     False     False     False     R 0.00     True     False       DS     Discount     True     False     False     False     R 0.00     False     True       DS1     Discount 1     False     False     False     R 0.00     False     True       DS2     Discount 2     False     False     False     R 0.00     False     True       DS3     Discount 3     False     False     False     R 0.00     False     True       DS4     Discount 4     False     False     False     R 0.00     False     True       DS4     Discount 3     False     False     False     R 0.00     False     True       DS4     Discount 4     False     False     False     R 0.00     False     True       DS5     Discount 3     raise     False     False     R 0.00     False     True       DS4     Discount 4     False     False     False     R 0.00     False     True       DS4     Outher 5     raise     False     False     R 0.00     False     True       GV1     Voucher 1     False     False     False     R 0.00     False <td>C5       Debit Card 5       False       False       False       R 0.00       True       False         S1       Discount       True       False       False       R 0.00       False       True         S1       Discount 1       False       False       False       R 0.00       False       True         S2       Discount 2       False       False       False       False       R 0.00       False       True         S3       Discount 3       False       False       False       False       R 0.00       False       True         S4       Discount 4       False       False       False       False       R 0.00       False       True         S3       Uscount 3       False       False       False       R 0.00       False       True         S4       Discount 4       False       False       False       R 0.00       False       True         V       Gift Voucher       True       False       False       R 0.00       False       True         V1       Voucher 1       False       False       False       R 0.00       False       True         V3       Voucher 2       False       F</td> <td></td> <td></td> <td></td> <td></td> <td></td> <td></td> <td></td> <td></td> <td>_</td> | C5       Debit Card 5       False       False       False       R 0.00       True       False         S1       Discount       True       False       False       R 0.00       False       True         S1       Discount 1       False       False       False       R 0.00       False       True         S2       Discount 2       False       False       False       False       R 0.00       False       True         S3       Discount 3       False       False       False       False       R 0.00       False       True         S4       Discount 4       False       False       False       False       R 0.00       False       True         S3       Uscount 3       False       False       False       R 0.00       False       True         S4       Discount 4       False       False       False       R 0.00       False       True         V       Gift Voucher       True       False       False       R 0.00       False       True         V1       Voucher 1       False       False       False       R 0.00       False       True         V3       Voucher 2       False       F                                                                                                    |                      |             |          |             |             |          |        |             | _ |
| DS     Discount     True     False     False     R 0.00     False     True       DS1     Discount 1     False     False     False     R 0.00     False     True       DS2     Discount 2     False     False     False     R 0.00     False     True       DS3     Discount 3     False     False     False     R 0.00     False     True       DS4     Discount 4     False     False     False     R 0.00     False     True       DS5     Discount 4     False     False     False     R 0.00     False     True       DS5     Discount 7     False     False     False     R 0.00     False     True       OV     Gift Voucher     True     False     False     R 0.00     False     True       GV1     Voucher 1     False     False     False     R 0.00     False     True       GV2     Voucher 3     False     False     False     R 0.00     False     True       GV3     Voucher 4     False     False     False     R 0.00     False     True       GV4     Voucher 4     False     False     False     R 0.00     False     True                                                                                                    | S     Discount     True     False     False     R 0.00     False     True       S1     Discount 1     False     False     False     False     R 0.00     False     True       S2     Discount 2     False     False     False     False     R 0.00     False     True       S3     Discount 3     False     False     False     False     R 0.00     False     True       S4     Discount 4     False     False     False     R 0.00     False     True       S5     Discount 4     False     False     False     R 0.00     False     True       V     Gift Voucher     True     False     False     False     R 0.00     False     True       V1     Voucher 1     False     False     False     R 0.00     False     True       V1     Voucher 2     False     False     False     R 0.00     False     True       V3     Voucher 3     False     False     False     R 0.00     False     True       V4     Voucher 4     False     False     False     R 0.00     False     True       V5     Voucher 5     False     False     False     R 1.00                                                                                                    |                      |             |          |             |             |          |        |             |   |
| DS1     Discount 1     False     False     False     False     R 0.00     False     True       DS2     Discount 2     False     False     False     False     R 0.00     False     True       DS3     Discount 3     False     False     False     False     R 0.00     False     True       DS4     Discount 4     False     False     False     False     R 0.00     False     True       DS5     Discount 5     False     False     False     R 0.00     False     True       DS5     Discount 7     False     False     False     R 0.00     False     True       OV     Gift Voucher     True     False     False     R 0.00     False     True       GV     Gift Voucher 1     False     False     False     R 0.00     False     True       GV2     Voucher 2     False     False     False     R 0.00     False     True       GV3     Voucher 3     False     False     False     R 0.00     False     True       GV4     Voucher 4     False     False     False     R 0.00     False     True                                                                                                    | 51     Discount 1     False     False     False     False     R 0.00     False     True       52     Discount 2     False     False     False     False     R 0.00     False     True       53     Discount 3     False     False     False     False     R 0.00     False     True       54     Discount 4     False     False     False     False     R 0.00     False     True       55     Discount 4     False     False     False     False     R 0.00     False     True       53     Discount 4     False     False     False     R 0.00     False     True       54     Discount 4     False     False     False     R 0.00     False     True       55     Discount 7     rule     False     False     R 0.00     False     True       71     Voucher 1     False     False     False     R 0.00     False     True       72     Voucher 2     False     False     False     R 0.00     False     True       73     Voucher 3     False     False     False     R 0.00     False     True       74     Voucher 4     False     False     Fa                                                                                                    |                      |             |          |             |             |          |        |             | _ |
| DS2     Discount 2     False     False     False     False     R 0.00     False     True       DS3     Discount 3     False     False     False     False     R 0.00     False     True       DS4     Discount 4     False     False     False     R 0.00     False     True       DS5     Discount 5     False     False     False     R 0.00     False     True       GV     Gift Voucher     True     False     False     False     R 0.00     False     True       GV1     Voucher 1     False     False     False     R 0.00     False     True       GV2     Voucher 2     False     False     False     R 0.00     False     True       GV3     Voucher 3     False     False     False     R 0.00     False     True       GV4     Voucher 4     False     False     False     R 0.00     False     True                                                                                                    | S2     Discount 2     False     False     False     False     R 0.00     False     True       S3     Discount 3     False     False     False     R 0.00     False     True       S4     Discount 4     False     False     False     R 0.00     False     True       S3     Discount 4     False     False     False     R 0.00     False     True       S3     Discount 5     raise     raise     raise     R 0.00     False     True       S4     Oiscount 5     raise     raise     raise     R 0.00     False     True       S4     Oiscount 7     raise     raise     raise     R 0.00     False     True       S5     Discount 7     raise     False     False     R 0.00     False     True       V1     Voucher     True     False     False     R 0.00     False     True       V2     Voucher 2     False     False     False     R 0.00     False     True       V3     Voucher 3     False     False     False     R 0.00     False     True       V4     Voucher 4     False     False     False     R 0.00     False     True <t< td=""><td></td><td></td><td></td><td></td><td></td><td></td><td></td><td></td><td></td></t<>                                                                                                    |                      |             |          |             |             |          |        |             |   |
| DS3         Discount 3         False         False         False         False         R 0.00         False         True           DS4         Discount 4         False         False         False         False         R 0.00         False         True           DS3         Discount 5         False         False         False         R 0.00         False         True           DS3         Discount 5         False         False         False         R 0.00         False         True           GV         Gift Voucher 7         True         False         False         R 0.00         False         True           GV1         Voucher 1         False         False         False         R 0.00         False         True           GV2         Voucher 2         False         False         False         R 0.00         False         True           GV3         Voucher 3         False         False         False         R 0.00         False         True           GV4         Voucher 4         False         False         False         R 0.00         False         True                                                                                                    | S3     Discount 3     False     False     False     R 0.00     False     True       S4     Discount 4     False     False     False     R 0.00     False     True       S3     Discount 4     False     False     False     R 0.00     False     True       S3     Discount 5     False     False     False     R 0.00     False     True       S3     Discount 7     False     False     False     R 0.00     False     True       V     Cift Voucher     True     False     False     R 0.00     False     True       V1     Voucher 1     False     False     False     R 0.00     False     True       V2     Voucher 2     False     False     False     R 0.00     False     True       V3     Voucher 3     False     False     False     False     R 0.00     False     True       V4     Voucher 4     False     False     False     R 0.00     False     True       V5     Voucher 5     False     False     False     R 10.00     False     True                                                                                                    |                      |             |          |             |             |          |        |             | _ |
| Discount 4         False         False         False         R 0.00         False         True           DS3         Discount 3         raise         raise         raise         raise         roue           DS4         Gift Voucher         True         False         False         R 0.00         False         True           GV1         Voucher 1         False         False         False         R 0.00         False         True           GV2         Voucher 2         False         False         False         R 0.00         False         True           GV3         Voucher 3         False         False         False         R 0.00         False         True           GV4         Voucher 4         False         False         False         R 0.00         False         True                                                                                                    | S4     Discount 4     False     False     False     R 0.00     False     True       S5     Discount 3     raise     raise     raise     R 0.00     raise     ITUE       V     Gift Voucher     True     False     False     R 0.00     False     ITUE       V1     Voucher 1     False     False     False     R 0.00     False     True       V2     Voucher 2     False     False     False     R 0.00     False     True       V3     Voucher 3     False     False     False     False     R 0.00     False     True       V4     Voucher 4     False     False     False     R 0.00     False     True       V5     Voucher 5     False     False     False     R 0.00     False     True                                                                                                    |                      |             |          |             |             |          |        |             |   |
| Discourt's         raise         raise         raise         route           GV         Gift Voucher         True         False         False         R 0.00         False         True           GV1         Voucher 1         False         False         False         R 0.00         False         True           GV2         Voucher 2         False         False         False         R 0.00         False         True           GV3         Voucher 3         False         False         False         R 0.00         False         True           GV4         Voucher 4         False         False         False         R 0.00         False         True                                                                                                    | SS     Discount S     raise     raise     raise     raise     raise     rue       V     Goft Voucher     True     False     False     R 0.00 (False     True       V1     Voucher 1     False     False     False     R 0.00 (False     True       V2     Voucher 2     False     False     False     R 0.00 (False     True       V3     Voucher 3     False     False     False     R 0.00 (False     True       V4     Voucher 4     False     False     False     R 0.00 (False     True       V5     Voucher 5     False     False     False     R 0.00 (False     True                                                                                                    |                      |             |          |             |             |          |        |             |   |
| GV         Gift Voucher         True         False         False         R 0.00         False         True           GV1         Voucher 1         False         False         False         False         R 0.00         False         True           GV2         Voucher 2         False         False         False         R 0.00         False         True           GV3         Voucher 3         False         False         False         R 0.00         False         True           GV4         Voucher 4         False         False         False         R 0.00         False         True                                                                                                    | V         Gift Voucher         True         False         R 0.00         False         True           V1         Voucher 1         False         False         False         R 0.00         False         True           V2         Voucher 2         False         False         False         R 0.00         False         True           V3         Voucher 3         False         False         False         R 0.00         False         True           V4         Voucher 4         False         False         False         False         R 0.00         False         True           V5         Voucher 5         False         False         False         R 1.00         False         True                                                                                                    | DS4                  | Discount 4  | False    | False       | False       | R 0.00 F | alse   | True        |   |
| GV1         Voucher 1         False         False         False         R 0.00         False         True           GV2         Voucher 2         False         False         False         R 0.00         False         True           GV3         Voucher 3         False         False         False         R 0.00         False         True           GV4         Voucher 4         False         False         False         R 0.00         False         True                                                                                                    | V1     Voucher 1     False     False     False     R 0.00     False     True       V2     Voucher 2     False     False     False     R 0.00     False     True       V3     Voucher 3     False     False     False     R 0.00     False     True       V4     Voucher 4     False     False     False     R 0.00     False     True       V5     Voucher 5     False     False     False     R 0.00     False     True                                                                                                    |                      |             |          |             |             |          |        |             |   |
| GV2         Voucher 2         False         False         False         R 0.00         False         True           GV3         Voucher 3         False         False         False         R 0.00         False         True           GV4         Voucher 4         False         False         False         R 0.00         False         True                                                                                                    | V2     Voucher 2     False     False     False     R 0.00     False     True       V3     Voucher 3     False     False     False     R 0.00     False     True       V4     Voucher 4     False     False     False     R 0.00     False     True       V5     Voucher 5     False     False     False     R 0.00     False     True                                                                                                    |                      |             |          |             |             |          |        |             |   |
| GV3         Voucher 3         False         False         False         R 0.00         False         True           GV4         Voucher 4         False         False         False         R 0.00         False         True                                                                                                    | V3 Voucher 3 False False False R 0.00 False True<br>V4 Voucher 4 False False False R 0.00 False True<br>V5 Voucher 5 False False False R 0.00 False True                                                                                                    |                      |             |          |             |             |          |        |             |   |
| GV4         Voucher 4         False         False         R 0.00         False         True                                                                                                    | V4     Voucher 4     False     False     False     R 0.00     False     True       V5     Voucher 5     False     False     False     R 0.00     False     True                                                                                                    |                      |             |          |             |             |          |        |             |   |
|                                                                                                    | V5 Voucher 5 False False False R 0.00 False True                                                                                                    | GV3                  |             |          |             |             |          |        |             | - |
| GV5         Voucher 5         False         False         False         R 0.00         False         True                                                                                                    |                                                                                                    |                      | Voucher 4   | False    |             |             | R 0.00 F | alse   | True        |   |
|                                                                                                    |                                                                                                    | GV5                  | Voucher 5   | False    | False       | False       | R 0.00 F | alse   | True        |   |
|                                                                                                    |                                                                                                    |                      |             |          |             |             |          |        |             |   |
|                                                                                                    |                                                                                                    | elect Visible Fields | Filter      | Search   | Add         | Edit        | Delete   | Design | Previe      |   |

When concluding a Point of Sale the Main tender types will appear. Depending on how the other tender types are setup, these main tender types may have further sub tender types linked to it, e.g. The Voucher tender type as displayed above, has 5 sub tendering types linked to it, Voucher 1, Voucher 2, Voucher 3, Voucher 4 and Voucher 5. In other words, the main tender types when selected have further tender types to choose from.

Each of the tender types have the facility of having certain limitations and their own general ledger integration contra accounts to be setup.

| Tender Information<br>Tender Code<br>Tender Type<br>Tender Description              | GV1<br>GV ∨<br>Voucher 1         | Ledger Options<br>Tender Post Type<br>Post To Ledger   | Use as Stock Disco                 | unt                  |
|-------------------------------------------------------------------------------------|----------------------------------|--------------------------------------------------------|------------------------------------|----------------------|
| Over Tendering Options<br>Allow Over Tender                                         |                                  | Ledger Account : Receipts<br>Ledger Account : Payments | 4605.000.000.00<br>4605.000.000.00 | <b>v</b><br><b>v</b> |
| Lowest Allowable Over tender (LALO)<br>Highest Allowable Over tender (HALO)         | 0.00                             | X Report Options<br>Is Bankable                        |                                    |                      |
| POS Options                                                                         |                                  | Electronic Fund Transfer                               |                                    |                      |
| Ask for Expiry Date<br>Open Drawer                                                  |                                  |                                                        |                                    |                      |
| Fixed Value     Fixed Percentage                                                    | 0.00                             |                                                        |                                    |                      |
| Ask for Reference<br>Validate Reference Against Vouchers<br>Essue Voucher on Refund | ✓<br>✓ Voucher Types All Types ∨ |                                                        |                                    |                      |
|                                                                                     |                                  |                                                        |                                    | Accept               |
|                                                                                     | Validate enter                   | ed reference against voucher data iter                 | ns                                 |                      |

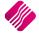

| TENDER INFORMATION | (FDIT) |
|--------------------|--------|
|                    | (LDII) |

| TENDER CODE        | GV1 is the abbreviated code used for the first Voucher Sub tender type.                                                                                                    |
|--------------------|----------------------------------------------------------------------------------------------------|
| TENDER TYPE        | For vouchers, the tender type selected is GV.                                                                                                    |
| TENDER DESCRIPTION | The description for the tender can be edited. The description will appear when selecting it from the available sub tender types. The user can change the description if needed. |

#### OVER TENDERING OPTIONS

| ALLOW OVER TENDER                       | This option can be activated to allow amounts greater than the amount due to be entered. If this option is not enabled, then the amount tendered must be exactly the same as the amount due. |
|-----------------------------------------|----------------------------------------------------------------------------------------------------|
|                                         | <b>NOTE</b> : The user should be careful when activating over tendering on Vouchers, as this option will allow the user to give change in the form of cash.                                  |
| LOWEST ALLOWABLE OVER<br>TENDER (LALO)  | This option allows the entering of the lowest total that the user will be allowed to over tender on any transaction.                                                                         |
| HIGHEST ALLOWABLE OVER<br>TENDER (HALO) | This option allows the entering of the highest total that the user will be allowed to over tender on any transaction.                                                                        |

## POS OPTIONS

| ASK FOR EXPIRY DATE | This option is used for Credit Card Type Tenders.                                                                                                    |
|---------------------|----------------------------------------------------------------------------------------------------|
| OPEN DRAWER         | The open drawer option allows the user to specify that when the particular tender type is used and the open drawer option is enabled, it will kick the cash drawer immediately. |
| FIXED VALUE         | This option is only available for discount tender types.                                                                                                    |
| FIXED PERCENTAGE    | This option is only available for discount tender types.                                                                                                    |

## ASK FOR REFERENCE

This option is used to simply capture a reference media being used at the point of selecting the tender. This doesn't have anything to do with vouchers if selected on its own.

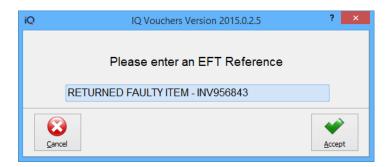

## VALIDATE REFERENCE AGAINST VOUCHERS

This option ensure that vouchers are taken into account for a tender. The user also has the option to select which voucher types should be included in the validation. The user can select one of **three options**: All Types, External Tenders (the vouchers generated at another location) or the Vouchers issued via sales / refunds / vouchers module.

**NOTE**: The Validate Reference against vouchers option will only apply for external vouchers, if those vouchers were entered into the vouchers module.

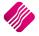

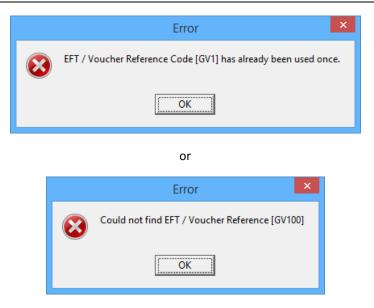

## **ISSUE VOUCHER ON REFUND**

This option allows the system to issue a voucher for the value of the tender when doing REFUNDS only.

#### LEDGER OPTIONS

| TENDER POS TYPE                         | <b>POST TO LEDGER OR USE AS STOCK DISCOUNT</b><br>This option is only available for discount tender types.                                                               |
|-----------------------------------------|----------------------------------------------------------------------------------------------------|
| LEDGER ACCOUNT RECEIPTS<br>AND PAYMENTS | Enter the general ledger account that must be posted to when using the specific tender type. The ledger accounts can be set different for posting receipts and payments. |

## **X REPORT OPTIONS**

| A REPORT OF HONS         |                                                                                    |
|--------------------------|------------------------------------------------------------------------------------|
| IS BANKABLE              | Do not enable this option for Vouchers, as they are not bankable.                  |
| ELECTRONIC FUND TRANSFER | Do not enable this option for Vouchers, as they are not electronic fund transfers. |

## **MAJOR DEPARTMENT**

Gift Vouchers which can be sold to clients have to be linked to NON STOCK Major Department.

| ebtors | Creditors Stock Ledger Ge  | eneral Services Processing API |
|--------|----------------------------|--------------------------------|
|        |                            | 1                              |
|        | Major Departments          | 🔿 Stock Sizes                  |
|        | Minor Departments          | O Deliveries and Collections   |
|        | ○ Warehouses               | ◯ Stock Categories             |
|        | O Adjustment Codes         | ◯ Stock Ranges                 |
|        | O Stock Groupings          | ◯ Stock Styles                 |
|        | O Line Item Colours        | Stock Size Groupings           |
|        | O Auto Re-Ordering Formula | is OWeb Categories             |
|        | OUser Defined Table        | Stock Colour Groupings         |
|        | Stock Adjustment Reasons   | s OPrice Variants Groupings    |
|        | O Synchronization Setup    | 🔿 Stock Cycles                 |
|        | ◯ Stock Transfers          | O Auto Stock Code Generation   |
|        | Stock Colours              | Stock Lookup Fields            |

If the user needs to create a Major Department called Non Stock, from the IQ main menu select Utilities  $\rightarrow$  Setup  $\rightarrow$  Module Parameters  $\rightarrow$  Stock  $\rightarrow$  Major Departments and click on the Setup button on the bottom right of the screen.

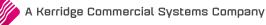

## MAINTAIN MAJOR DEPARTMENTS

| Data |             |                 |                 |                 |           |        |
|------|-------------|-----------------|-----------------|-----------------|-----------|--------|
| Dept | Description | Sale Account    | Stock Account   | COS Account     | Neg Dept  | Ledger |
| 001  | Coke        | 2000.000.000.00 | 3500.000.000.00 | 1000.000.000.00 |           | CORP   |
| 002  | Hardware    | 2000.000.000.00 | 3500.000.000.00 | 1000.000.000.00 |           | CORP   |
| 003  | Air Time    | 2000.000.000.00 | 3500.000.000.00 | 1000.000.000.00 |           | CORP   |
| 004  | Fanta       | 2000.000.000.00 | 3500.000.000.00 | 1000.000.000.00 |           | CORP   |
| 005  | Service     | 2000.000.000.00 | 3500.000.000.00 | 1000.000.000.00 |           | CORP   |
| 006  | Vegetables  | 2000.000.000.00 | 3500.000.000.00 | 1000.000.000.00 |           | CORP   |
| 007  | Manuf.      | 2000.000.000.00 | 3500.000.000.00 | 1000.000.000.00 |           | CORP   |
| 800  | Clothing    | 2000.000.000.00 | 3500.000.000.00 | 1000.000.000.00 |           | CORP   |
| 009  | Fiction     | 2000.000.000.00 | 3500.000.000.00 | 1000.000.000.00 |           | CORP   |
| 010  | Non Fiction | 2000.000.000.00 | 3500.000.000.00 | 1000.000.000.00 |           | CORP   |
| )11  | Non Stock   | 2000.000.000.00 | 3500.000.000.00 | 1000.000.000.00 |           | ACC    |
|      |             |                 |                 |                 |           |        |
|      |             | 4               | •               |                 | <u>کي</u> |        |

The Major Departments Setup screen will be displayed, with a list of all the created or available Major Departments.

If a Non Stock Department has to be added, the user has to click on the Add button on the bottom of the screen. If there is already an existing Non Stock Department, the user can click on the Edit button to enable editing.

## EDITING MAJOR DEPARTMENT

|          | Department Name              | 011                                                     |
|----------|------------------------------|---------------------------------------------------------|
|          | Description                  | Non Stock                                               |
|          | Ledger Department            | COR v                                                   |
|          | Default Sales Warehouse      | 001 🗸                                                   |
|          | Default Purchasing Warehouse | 001 🗸                                                   |
| <b>F</b> |                              |                                                         |
|          | Local Sales Account          | 4605.000.000                                            |
|          | Export Sales Account         | 2000.000.00                                             |
|          | Cost Of Sales Account        | 1000.000.000.00 v Ledger Account                        |
|          | Stock Account                | 3500.000.000 V                                          |
|          | Purchases Account            | 1305.000.000.00 V                                       |
|          | Cost Of Sales Adjustment     | 1000.000.000.00                                         |
|          | Default Rep                  | ✓                                                       |
|          | Maximum Grv Variance%        | 0.00                                                    |
|          | Apply Maximum Var            | Tick for Yes                                            |
|          | Negative Department          | Tick for Yes                                            |
|          | Auto Re-Ordering Method      | Normal V/A                                              |
|          | No Commision                 | Tick for Yes                                            |
|          | Target GP%                   | 0.00                                                    |
|          |                              |                                                         |
|          |                              | OPerpetual Stock Control (Post Sales/Stock/Costofsales) |
|          | Posting Method               | Periodic Stock Control (Post Sales/Purchases Only)      |
|          | Company Default              | Perpetual Stock Control (Post Sales/Stock/Costofsales)  |
|          | Delivery Status Inbound      | ENT v Enter into Warehouse                              |
|          | Delivery Status Outbound     | GO v Go with Customer                                   |
|          |                              |                                                         |
|          |                              | *                                                       |
| Cancel   |                              | Accept                                                  |

**NOTE**: It is advisable to select at least the Local Sales Account to link to the Voucher Control ledger account. If the Major Stock Department used for the Non-Stock Voucher Item is not linked to the Voucher Control account, the system will provide a warning when creating the voucher stock item in Stock Maintenance.

For a Non Stock item to work correctly on the system, it has to use the **PERIODIC STOCK CONTROL POSTING METHOD**.

## **VOUCHER ITEM SETUP**

To enable the selling of gift vouchers, the user has to create a normal non-stock item in Stock Maintenance. From the IQ main menu  $\rightarrow$  Stock  $\rightarrow$  Maintenance.

Click on the Add button on the bottom of the screen. The Stock Maintenance screen will appear.

| Style                                                   | VOU001           |                    | Default Line Rep                            | N            |  |
|---------------------------------------------------------|------------------|--------------------|---------------------------------------------|--------------|--|
| Style                                                   | ~ ~              |                    | Vat Rate                                    | 0            |  |
| Description                                             | GIFT VOUCHER     |                    | Store Serial Numbers                        | Tick for Yes |  |
| Item Category                                           | Non stock Item   | ~                  | Scale Item                                  | Tick for Yes |  |
| Major Department                                        | 011 🗸            | Non Stock          | Report to Item                              |              |  |
| Minor Department                                        |                  |                    | -                                           |              |  |
| Categories                                              | ¥                |                    |                                             |              |  |
| Ranges                                                  | ~                |                    | Override GRV Label Qty                      | Override     |  |
| Cyde                                                    | ~                |                    | ABC Classification                          | Not Defined  |  |
| Barcode                                                 | VOU001           |                    |                                             |              |  |
| General Code                                            |                  |                    | Exclude from Extra Charge                   | Tick for Yes |  |
| Stock Type                                              | Voucher          | ~                  | Cost Allocation on GRV                      |              |  |
| Colour                                                  | 0 ~              | Not Defined        |                                             |              |  |
| Size                                                    | 0 ~              | Not Defined        | Generic Type                                | v            |  |
|                                                         | -                |                    | Brand                                       | ~            |  |
| Item on Hold                                            | Click for Optio  | ons                | Model                                       | ~            |  |
| Allow Discount                                          | Click for Option |                    | Technical Specifications                    | ¥            |  |
|                                                         |                  |                    | Supplier Hierarchy                          | ¥            |  |
| Section 7 Exempt                                        | Tick for Yes     |                    | Supplier Department                         | ¥            |  |
| DC Item Code                                            |                  |                    | Tariff Code                                 | ×            |  |
| DC Item Code                                            |                  |                    | Material                                    | ¥            |  |
| DC Item Code                                            |                  |                    | Assembly Type                               | ~            |  |
| Storage / BIN Location                                  |                  | ~                  | Assembly Type                               | Ŷ            |  |
|                                                         |                  | ×                  | Import Type                                 | × ·          |  |
| Storage / BIN Location                                  |                  | V<br>0.000000      |                                             |              |  |
| Storage / BIN Location<br>Pack Description              | Units            | 0.000000           | Import Type                                 | ~            |  |
| Storage / BIN Location<br>Pack Description<br>Pack Size | Units            | ♥<br>0.000000<br>♥ | Import Type<br>Color Detailed               | ~<br>~       |  |
| Storage / BIN Location<br>Pack Description<br>Pack Size | Units            | ~                  | Import Type<br>Color Detailed<br>Inco Terms | ~<br>~<br>~  |  |

NOTE: The voucher item has to be a NON STOCK ITEM and has to belong to the STOCK TYPE VOUCHER.

**NOTE**: According to section 10(18) of the Value-Added Tax Act, the supply of vouchers is regarded as a medium of exchange similar to money and is **NOT** subject to **VAT** when sold. This means that the Stock item Voucher has to have a **0 TAX RATE**.

The user can decide if the price on the gift voucher has to be limited by entering a selling price, or the supervisor will have to override the amount each time a voucher is sold.

Click on Accept to save the stock item. If the Major Department linked to the Non Stock item is not set up to use the default Voucher Control account, a warning will appear, but if the user clicks on Yes, the system will continue to create the item.

|   | Confirm                                                                                                    | ×  |
|---|----------------------------------------------------------------------------------------------------|----|
| ? | The Major Department this voucher item is linked to is not set up to use the default Voucher Control Accour<br>[4605.000.000.00]. Continue? | nt |
|   | Yes No                                                                                                    |    |

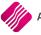

## **VOUCHERS – PROCESSING (MODULE PARAMETERS)**

All vouchers that are sold to clients will be listed in the Vouchers Maintenance screen under Utilities  $\rightarrow$  Setup  $\rightarrow$  Module Parameters  $\rightarrow$  Processing  $\rightarrow$  Vouchers.

All vouchers that the user wants to have control over needs to be created and maintained in the Voucher Maintenance screen.

**NOTE**: All existing vouchers in use by the client have to be captured in the Voucher Maintenance module, to enable the system to validate the vouchers when they are used for payment. The system can then check if the voucher is valid, has not been used yet or expired.

|                     |                           | Vou          | cher Mainte | nance Vers | on 2015 | .0.2.5        |            |             |           | ?   |
|---------------------|---------------------------|--------------|-------------|------------|---------|---------------|------------|-------------|-----------|-----|
|                     | Sort Order                | Show Data    | Voucher Lay | /out       |         |               | Available  | e Filters   |           |     |
| QRet                | Order Of Entry            | Current      | Point of    | Sale       |         |               | Clear Filt | er          |           |     |
|                     | PRISE                     | History      |             | 1          |         |               |            |             |           |     |
|                     | ○ Name                    |              |             |            |         |               |            |             |           |     |
| /oucher Maintenance |                           |              |             |            |         |               |            |             |           |     |
| Reference           | Name                      | ID Number    |             | Amount     |         | Issue Date    |            | Expiry Date | Status    |     |
| GV0000000070010000  | 24600                     |              |             |            | 100     | 20/08/2015 09 | :39:04     | 20/08/2015  | New Vouch | her |
| GV0000000090010000  |                           |              |             |            |         | 20/08/2015 12 |            | 20/08/2015  | New Vouch |     |
| GV00000000100010000 | 39000 ABC Store (Pty) Ltd |              |             |            | 100     | 20/08/2015 13 | :48:17     | 20/08/2015  | New Vouch | her |
| GV3                 | Antjie Krog               | 701013000000 |             |            | 250     | 19/08/2015 13 | :53:35     | 22/08/2015  | New Vouch | her |
|                     |                           |              |             |            |         |               |            |             |           |     |
|                     |                           |              |             |            |         |               |            |             |           |     |

## SORT ORDER

The user has the option to change the order in which the vouchers are listed on the screen.

| ORDER OF ENTRY | The order of entry is the date and time in which the vouchers were created or sold.        |
|----------------|--------------------------------------------------------------------------------------------|
| REFERENCE      | The reference is the reference number for each voucher.                                    |
| NAME           | The Name is the name of the debtor or client entered when the vouchers was sold or issued. |

## SHOW DATA

| CURRENT | The current display will show all the new vouchers that are still available.                                        |
|---------|----------------------------------------------------------------------------------------------------|
| HISTORY | The vouchers listed under the history option are all the vouchers that are finalized, refunded, expired or deleted. |

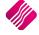

## **VOUCHER LAYOUT**

There are two (2) options the user can use to print vouchers, Point of Sale or Invoicing.

#### POINT OF SALE

If the Point of Sale layout is selected, a slip will be printed.

|               | IQ HO                |  |  |  |
|---------------|----------------------|--|--|--|
| 02            | 21 8800420           |  |  |  |
| 1st FI        | loor, Rhino House    |  |  |  |
|               | Quantum Road         |  |  |  |
| Techno        | Park, Stellenbosch   |  |  |  |
|               | 7600                 |  |  |  |
|               |                      |  |  |  |
| VOUCHE        |                      |  |  |  |
| GV00000000500 | 100002440011160911   |  |  |  |
| *** Copy      | of Original ***      |  |  |  |
| Expiry        | Date: 19/08/2015     |  |  |  |
| ID Number     |                      |  |  |  |
| Name          |                      |  |  |  |
| Date Issued:  | 19/08/2015 15:37:18  |  |  |  |
|               |                      |  |  |  |
| Valid         | for an amount of     |  |  |  |
| R 42.75       |                      |  |  |  |
| Thanks f      | or shopping at IQ HO |  |  |  |

#### INVOICING

If the Invoicing voucher layout is selected, the voucher will be printed on a A4 page.

|              | IQ HO                          |  |
|--------------|--------------------------------|--|
|              | 021 8800420                    |  |
|              | 1st Floor, Rhino House         |  |
|              | 23 Quantum Road                |  |
|              | Techno Park, Stellenbosch      |  |
|              | 7600                           |  |
|              | VOUCHER DOCUMENT               |  |
|              | GV0000000050010002440011160911 |  |
|              | *** Copy of Original ***       |  |
|              | Expiry Date: 19/08/2015        |  |
| ID Number    |                                |  |
| Name         |                                |  |
| Date Issued: | 19/08/2015 15:37:18            |  |
|              |                                |  |
|              | Valid for an amount of         |  |
|              | R 42.75                        |  |
|              | Thanks for shopping at IQ HO   |  |

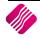

|                                        |                                        | Vou                         | cher Mainte | enance Versi | on 2015.0.2.5                          |            |                          |                            | ? |
|----------------------------------------|----------------------------------------|-----------------------------|-------------|--------------|----------------------------------------|------------|--------------------------|----------------------------|---|
|                                        | Sort Order                             | Show Data                   | Voucher La  | yout         |                                        | Available  | e Filters                |                            |   |
|                                        | 0                                      |                             |             |              |                                        | Clear Filt | er                       |                            |   |
|                                        | Order Of Entry                         | <ul> <li>Current</li> </ul> | Point of    | Sale         |                                        |            |                          |                            |   |
| Re                                     |                                        |                             |             |              |                                        |            |                          |                            |   |
| ENT                                    | ERPRISE                                |                             |             |              |                                        |            |                          |                            |   |
|                                        | () Name                                | History                     |             | g            |                                        |            |                          |                            |   |
|                                        |                                        |                             |             |              |                                        |            |                          |                            |   |
| oucher Maintenance                     | 1                                      |                             |             | 1.           |                                        |            | 1                        | 1-                         |   |
| Reference                              | Name                                   | ID Number                   |             | Amount       | Issue Date                             |            | Expiry Date              | Status                     |   |
| GV000000000700100<br>GV000000000900100 |                                        |                             |             |              | 100 20/08/2015 0<br>42.75 20/08/2015 1 |            | 20/08/2015<br>20/08/2015 | New Voucher<br>New Voucher |   |
|                                        | 0024800<br>0039000 ABC Store (Pty) Ltd |                             |             |              | 42.75 20/08/2015 1                     |            | 20/08/2015               | New Voucher                |   |
| GV3                                    | Antjie Krog                            | 701013000000                | 1           |              | 250 19/08/2015 1                       |            | 22/08/2015               | New Voucher                |   |
|                                        | pringe no eg                           |                             |             |              |                                        |            |                          |                            |   |
|                                        | print roug                             |                             |             |              |                                        |            |                          |                            |   |
|                                        | rije nog                               |                             |             |              |                                        |            |                          |                            |   |
|                                        | print vog                              |                             |             |              |                                        |            |                          |                            |   |
|                                        | print in eg                            |                             |             |              |                                        |            |                          |                            |   |
|                                        | print vog                              |                             |             |              |                                        |            |                          |                            |   |

## **AVAILABLE FILTERS**

Once a filter has been created and saved, it will appear in the top right corner of the screen. Double click on a filter to activate it and double click on "Clear Filter" to see all the vouchers.

## **VOUCHER MAINTENANCE**

The user can decide which information should be visible on the voucher maintenance screen, but it defaults to the following columns:

| REFERENCE   | The Reference is the number automatically issued to the voucher issued, or the number entered when the voucher was captured.                                                                                                 |
|-------------|----------------------------------------------------------------------------------------------------|
| NAME        | If the vouchers were sold through Point of Sale, Cash Sales and the cashier didn't<br>enter a name into the customer information field, there will not be a name in<br>this field.                                           |
|             | The name in this field is either the Debtors Name or the Name in which the voucher was issued.                                                                                                    |
| ID NUMBER   | This ID Number is the ID number of the person as it was entered when the voucher was issued.                                                                                                    |
| AMOUNT      | The amount is the amount value of this voucher.                                                                                                    |
| ISSUE DATE  | The Issue Date is the date when the voucher was issued or sold to the client.                                                                                                    |
| EXPIRY DATE | The Expiry Date is the date when this voucher will expire.<br>Once an End-of Day is done, all the available vouchers that were set to expire for<br>the day, will be moved to history and the status will change to Expired. |

| STATUS | The Status of the voucher indicates if the voucher is still valid or not. Only vouchers with the status "New Voucher" are still available and valid. |
|--------|----------------------------------------------------------------------------------------------------|
|        | Status 0 – New Voucher                                                                                                    |
|        | Status 1 – Cancelled Payment (Not utilized)                                                                                                    |
|        | Status 2 – Expired                                                                                                    |
|        | Status 3 – Finalized                                                                                                    |
|        | Status 4 – Refunded                                                                                                    |
|        | Status 5 - Deleted                                                                                                    |
|        |                                                                                                    |

## **BUTTON FUNCTIONALITY**

| CLOSE                 | The Close option allows the user to close the Voucher Maintenance screen.                                                                                                    |  |  |
|-----------------------|----------------------------------------------------------------------------------------------------|--|--|
| SELECT VISIBLE FIELDS | The Close option allows the user to close the Voucher Maintenance screen.  The select visible fields' option allows the user to select which fields should be displayed on the Voucher Maintenance screen.           Image: Close option allows the user to select which fields should be displayed on the Voucher Maintenance screen.         Image: Close option allows the user to select which fields should be displayed on the Voucher Maintenance screen.         Image: Close option allows the user to select which fields should be displayed on the Voucher Maintenance screen.         Image: Close option allows the user to select which fields should be displayed on the Voucher Maintenance screen.         Image: Close option allows the user to select which fields should be displayed on the Voucher Maintenance screen.         Image: Close option allows the user to select which fields should be displayed on the Voucher Maintenance screen.         Image: Close option allows the user to select which fields should be displayed on the Voucher Maintenance screen.         Image: Close option allows the user to select which fields should be displayed on the Voucher Maintenance screen.         Image: Close option allows the user to select which fields should be displayed on the Voucher Maintenance screen.         Image: Close option allows the user to select which fields should be displayed on the Voucher Maintenance screen.         Image: Close option allows the user to select which fields should be displayed on the Voucher Maintenance screen.         Image: Close option allows the user to select which fields should be displayed on the Voucher Maintenance screen.         Image: Close option allows the user |  |  |
| FILTER                | The Filter option allows the user to filter for specific information on the system.         Image: Advanced file: AND croot         Image: Advanced file: AND croot         Image: Advanced file: AND croot         Image: Advanced file: AND croot         Image: Advanced file: AND croot         Image: Advanced file: AND croot         Image: Advanced file: AND croot         Image: Advanced file: AND croot         Image: Advanced file: AND croot         Image: Advanced file: ADD croot         Image: Advanced file: ADD croot                                                                                                    |  |  |

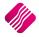

| SEARCH | The search option allows the user to search for any specific information                                                                           |  |  |
|--------|----------------------------------------------------------------------------------------------------|--|--|
|        | regarding the Vouchers.                                                                                                    |  |  |
| ADD    | The Add option presents the user with a capture screen that allows capturing of multiple items without closing the screen.                         |  |  |
|        | EFT Validation Maintenance Version 2015.0.2.5                                                                                                    |  |  |
|        |                                                                                                    |  |  |
|        | You are now adding Voucher Items                                                                                                    |  |  |
|        | Name Peter Hummingbird                                                                                                    |  |  |
|        | ID Number 9603150000000                                                                                                    |  |  |
|        | Voucher Reference GV5                                                                                                    |  |  |
|        | Expiry Date 31/08/2015 -                                                                                                    |  |  |
|        | Comment WEDDING PRESENT                                                                                                    |  |  |
|        | Phone # 0218800000                                                                                                    |  |  |
|        | Amount 500.00                                                                                                    |  |  |
|        | Qose Add Entry                                                                                                    |  |  |
|        | NAME                                                                                                    |  |  |
|        | The user has the option to issue a voucher to a specific person, therefore the person's name can be entered here.                                  |  |  |
|        | ID NUMBER                                                                                                    |  |  |
|        | The user can enter an ID number into this field, this can be used to identity that the correct person is using the voucher.                        |  |  |
|        | VOUCHER REFERENCE                                                                                                    |  |  |
|        | This field allows the user to enter his own unique number to the voucher.<br>Reference numbers are validated and no duplicate numbers are allowed. |  |  |
|        | EXPIRY DATE                                                                                                    |  |  |
|        | The Expiry date is determined automatically by the Settings for Vouchers, but it can be changed at the point of capturing.                         |  |  |
|        | COMMENT                                                                                                    |  |  |
|        | This option allows the user to enter a comment for the user if required.                                                                           |  |  |
|        | PHONE #                                                                                                    |  |  |
|        | The customer's phone number can be entered into this field.                                                                                        |  |  |
|        | AMOUNT                                                                                                    |  |  |
|        |                                                                                                    |  |  |
|        | A value greater (>0) than Zero must be entered in the amount field.                                                                                |  |  |

| Image: Construction of Control of Sale         Image: Control of Control of Control of Sale         Image: Control of Control of Control of Sale         Image: Control of Control of Control of Sale         Image: Control of Control of Control of Sale         Image: Control of Control of Control of Control of Sale         Image: Control of Control of |                         |                     |                             |             |        |                      |                   |             |  |
|----------------------------------------------------------------------------------------------------|-------------------------|---------------------|-----------------------------|-------------|--------|----------------------|-------------------|-------------|--|
| Image: Conder of Entry       Image: Current       Image: Conder of Sale         Image: Conder of Entry       Image: Conder of Sale       Image: Conder of Sale         Image: Conder of Entry       Image: Conder of Sale       Image: Conder of Sale         Image: Conder of Entry       Image: Conder of Sale       Image: Conder of Sale         Image: Conder of Entry       Image: Conder of Sale       Image: Conder of Sale         Image: Conder of Entry       Image: Conder of Sale       Image: Conder of Sale         Image: Conder of Entry       Image: Conder of Entry       Image: Conder of Sale         Image: Conder of Entry       Image: Conder of Entry       Image: Conder of Entry         Image: Conder of Entry       Image: Conder of Entry       Image: Conder of Entry         Image: Conder of Entry       Image: Conder of Entry       Image: Conder of Entry         Image: Conder of Entry       Image: Conder of Entry       Image: Conder of Entry         Image: Conder of Entry       Image: Conder of Entry       Image: Conder of Entry         Image: Conder of Entry       Image: Conder of Entry       Image: Conder of Entry         Image: Conder of Entry       Image: Conder of Entry       Image: Conder of Entry         Image: Conder of Entry       Image: Conder of Entry       Image: Conder of Entry         Image: Conder of Entry       Im                                                                                                    |                         | Sort Order          | Show Data                   | Voucher Lay | /out   |                      | Available Filters |             |  |
| Name         History         Invoicing           Voucher Maintenance           Reference         Name         ID Number         Amount         Issue Date         Expiry Date         Status         1           V000000000000000000000000000000000000                                                                                                    |                         | • Order Of Entry    | <ul> <li>Current</li> </ul> | Point of    | Sale   |                      | Clear Filter      |             |  |
| Name         History         Invoiding           Voucher Maintenance         Issue Date         Expiry Date         Status         r           0/00000000000000000000000000000000000                                                                                                    |                         | OReference          |                             |             |        |                      |                   |             |  |
| Reference         Name         ID Number         Amount         Issue Date         Expiry Date         Status         I           \$V000000000000000000000000000000000000                                                                                                    |                         | ○ Name              | History                     | Invoicing   | )      |                      |                   |             |  |
| SV000000007001000024600         100         20/08/2015         New Voucher           GV00000009001000024800         42.75         20/08/2015         12:16:23         20/08/2015         New Voucher           GV00000000010001000039000         ABC Store (Pty) Ltd         100         20/08/2015         13:48:17         20/08/2015         New Voucher           GV3         Antije Krog         701013000000         250         19/08/2015         13:53:35         22/08/2015         New Voucher                                                                                                    | /oucher Maintenance     |                     |                             |             |        |                      |                   |             |  |
| GV000000000000000000000000000000000000                                                                                                    | Reference               | Name                | ID Number                   |             | Amount | Issue Date           | Expiry Date       | Status      |  |
| GV0000001000100003000         ABC Store (Pty) Ltd         100         20/08/2015         21/08/2015         New Voucher           GV3         Antjie Krog         701013000000         250         19/08/2015         13:53:35         22/08/2015         New Voucher                                                                                                    | GV000000007001000024600 |                     |                             |             |        | 100 20/08/2015 09    | 39:04 20/08/2015  | New Voucher |  |
| GV3 Antjie Krog 701013000000 250 19/08/2015 13:53:35 22/08/2015 New Voucher                                                                                                    | GV000000009001000024800 |                     |                             |             |        | 42.75 20/08/2015 12: | 16:23 20/08/2015  | New Voucher |  |
|                                                                                                    |                         | ABC Store (Pty) Ltd |                             |             |        | 100 20/08/2015 13:   | 48:17 20/08/2015  |             |  |
|                                                                                                    | GV3                     | Antjie Krog         | 701013000000                |             |        | 250 19/08/2015 13:   | 53:35 22/08/2015  | New Voucher |  |
|                                                                                                    |                         |                     |                             |             |        |                      |                   |             |  |

#### **BUTTON FUNCTIONALITY**

#### CLOSE

The Close option allows the user to close the Voucher Maintenance screen.

#### ADD ENTRY

The Add Entry option shows a confirmation and the screen remains open until all capturing has been completed.

The information entered when capturing the voucher will be displayed on the gift voucher when it is printed.

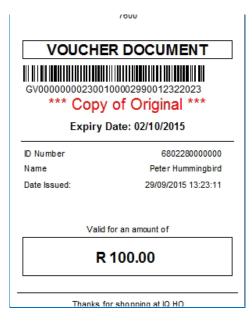

| EDIT           |                                                                                                    |
|----------------|----------------------------------------------------------------------------------------------------|
|                | The edit option allows the user to edit or amend a selected voucher.                                                                                                    |
|                | NOTE: No Reference numbers or amounts can be edited on vouchers.                                                                                                    |
|                | NOTE: Only current vouchers can be edited, the system won't allow the editing of any vouchers once the status have changed. The Voucher Reference number and the amount can't be changed or edited.                                               |
| DELETE         | The delete option has the choice for Selected or All.                                                                                                    |
|                | SELECTED                                                                                                    |
|                | The Deleted Selected will delete only the one (1) item that is currently selected.<br>A confirmation box will appear to ensure that the selected voucher is the correct<br>one to be deleted.                                                     |
|                | Confirm                                                                                                    |
|                | Delete selected voucher items [GV00000001700100002820019599196] ?                                                                                                    |
|                | <u>Yes</u> <u>N</u> o                                                                                                    |
|                | Deletion entails moving Current records to History or (if already in history) – removing it from the system completely.                                                                                                    |
|                | ALL                                                                                                    |
|                | The Delete All option will delete all items currently in the applied filter (if applicable) or it will delete All the Voucher Items in the Vouchers database. A confirmation message will appear to ensure if all the vouchers should be deleted. |
|                | Confirm<br>Delete all voucher items?                                                                                                    |
|                | Yes No                                                                                                    |
| REPORT OPTIONS | VOUCHER LISTING                                                                                                    |
|                | The voucher listing report option allows the user to design, preview or print a list of the selected vouchers.                                                                                                    |
|                | VOUCHER DOCUMENT                                                                                                    |
|                | <b>NOTE</b> : Vouchers can only print 1 copy, but it can be reprinted from The Voucher Document Report options.                                                                                                    |
|                | The voucher document report option allows the user to design, preview or print<br>the voucher document. The voucher layout has to be selected before the user<br>prints the voucher document, to ensure that it prints on the correct paper.      |
|                | <b>NOTE</b> : COPY OF ORIGINAL will display when previewing and printing from this module.                                                                                                    |

## SETTINGS (VOUCHER SETUP)

The Settings option allows the user to setup parameters for Voucher Processing and it includes the fields as below:

| Setup voucher parame     | eters here. Notice: Sequence Number change is live. |    |
|--------------------------|-----------------------------------------------------|----|
| Default Expiry Days:     |                                                     | 3  |
| Prefix:                  | GV                                                  |    |
| Change Sequence Number:  |                                                     |    |
| Sequence Number:         |                                                     | 17 |
| Ask for detail in sale:  |                                                     | ✓  |
| Voucher Control Account: | 4605.000.000.00                                     | ~  |
| Voucher Expense Account: | 1486.000.000.00                                     | ~  |
| Selection<br>ESC Cancel  | F10 Accept                                          |    |

| DEFAULT EXPIRY DAYS    |                                                                                                    | When issuing a voucher, the number of days are added to today's date and sets the expiry date for the voucher accordingly. |                                                  |                          |
|------------------------|----------------------------------------------------------------------------------------------------|----------------------------------------------------------------------------------------------------|--------------------------------------------------|--------------------------|
| PREFIX                 | A voucher Prefix can be entered. This Prefix is used in the auto generation of a voucher reference, when issuing vouchers via Sales or Refunds.                                                                                                    |                                                                                                    |                                                  |                          |
| CHANGE SEQUENCE NUMBER | When the checkbox is selected, the sequence number will be updated as per the value entered. This works in the same fashion as normal control numbers.<br><b>NOTE</b> : Changing this value carries <b>risk</b> in the sense that a sequence number |                                                                                                    |                                                  |                          |
|                        |                                                                                                    | vouchers can be rea                                                                                                    |                                                  |                          |
| SEQUENCE NUMBER        | The Sequence nun voucher that was                                                                                                    |                                                                                                    | is field is the seque                            | ence number for the last |
| ASK FOR DETAIL IN SALE | used at the point of<br>do with vouchers i<br>To ensure that vou                                                                                                    | of selecting the voud<br>if selected on its ow<br>uchers are taken into<br>Vouchers" option h                              | cher tender. This d<br>n.<br>o account for a ter |                          |
|                        |                                                                                                    | Name                                                                                                    | George                                           |                          |
|                        |                                                                                                    | ID Number                                                                                                    |                                                  |                          |
|                        |                                                                                                    | Voucher Reference                                                                                                    | AUTO GENERATED                                   |                          |
|                        |                                                                                                    | Expiry Date                                                                                                    | 03/09/2015                                       | <b>_</b>                 |
|                        |                                                                                                    | Comment                                                                                                    |                                                  |                          |
|                        |                                                                                                    | Phone #                                                                                                    |                                                  |                          |
|                        |                                                                                                    | Amount                                                                                                    | R 50.00                                          |                          |
|                        |                                                                                                    | Qose .                                                                                                    |                                                  | Accept                   |

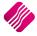

|                  | VOUCHER CONTROL ACCOUNT                                                                                               |
|------------------|----------------------------------------------------------------------------------------------------|
|                  | Click on the down arrow next to the field to select the appropriate voucher control ledger account.                   |
|                  | VOUCHER EXPENSE ACCOUNT                                                                                               |
|                  | Click on the down arrow next to the field to select the appropriate voucher expense ledger account.                   |
| BUTTON SELECTION | ESC CANCEL                                                                                                    |
|                  | The ESC Cancel option allows the user to discard any changes made and to close the Voucher Maintenance screen.        |
|                  | F10 ACCEPT                                                                                                    |
|                  | The user can save the changes made by either pressing the F10 key on the keyboard, or by selecting the Accept button. |

# **USING VOUCHERS IN POINT OF SALES**

Vouchers can't be used for:

- Laybye Refunds
- Laybye Payments
- Order Deposits
- Petty Cash
- Debtors Journals
- Debtors Receipts
- TV License separate payments

In the POS module, Vouchers can be sold to customers or customers can use them to pay for stock items instead of using cash. Vouchers can also be issued when doing refunds on cash sales, instead of using cash.

**NOTE**: Vouchers only print 1 copy at a time, but it can be reprinted from the Voucher Module under module parameters.

**NOTE**: Each voucher can only be used once, it will not allow the user to use it a second time. The system can be set to give change in the form of cash, or a new voucher can be issued.

## **CASH SALE OF A VOUCHER**

| iQ Point of Sale Vers                                                                                                    | sion 2015.0.2.5 ? ×                                                                                                    |
|----------------------------------------------------------------------------------------------------|----------------------------------------------------------------------------------------------------|
| The intelligent choice.                                                                                                    | Sale Total<br><b>100.00</b>                                                                                                    |
| Tax Invoice       Code     Description     Price     Qty     Total       VOU001     GIFT VOUCHER     100.00     1.00     100.00                                        | Cashier 1 - ADMINISTRATOR<br>Sales Rep 1<br>Discount 0.00<br>Quantity 1.00<br>Stock Code<br>Description<br>Unit Price 0.00                                                      |
| 1.00         100.00           Image: F1 - Subtotal         F2 - Void Line           F2 - Void Line         F3 - Suspend           F4 - Void Sale         F5 - Customer | F12 For More Options       F12 For More Options       Customer Infin       F8     Supervisor Logon       F9     -Loyalty       F10     -Tum Printer Off       F11     -Services |

From the IQ main menu  $\rightarrow$  Point of Sales  $\rightarrow$  Sales  $\rightarrow$  Cash Sales.

The voucher stock item code can then be entered. If the user didn't enter unit prices on his voucher stock items, the F8 – Supervisor Logon will need to be used to enter the amount of the voucher.

Finalise the sale by selecting the Subtotal and entering the cash tender type.

When selling a Voucher item under the POS Cash Sales, we will generate and print a voucher document for it.

| 1st Flo                      | 1st Floor, Rhino House |  |  |  |  |
|------------------------------|------------------------|--|--|--|--|
| 23 Quantum Road              |                        |  |  |  |  |
| Techno Park, Stellenbosch    |                        |  |  |  |  |
|                              | 7600                   |  |  |  |  |
|                              |                        |  |  |  |  |
| VOUCHE                       |                        |  |  |  |  |
| GV0000000230010              | of Original ***        |  |  |  |  |
| Expiry D                     | ate: 02/10/2015        |  |  |  |  |
| ID Number                    | 680228000000           |  |  |  |  |
| Name                         | Peter Hummingbird      |  |  |  |  |
| Date Issued:                 | 29/09/2015 13:23:11    |  |  |  |  |
| Valid fr                     | Valid for an amount of |  |  |  |  |
| R 100.00                     |                        |  |  |  |  |
| Thanks for shopping at IQ HO |                        |  |  |  |  |

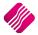

When using a voucher as payment for stock, the user will ring up all the stock items purchased. After pressing F1 to get the subtotal, the user has to select the F4 – Gift Voucher to use a voucher as a tender medium.

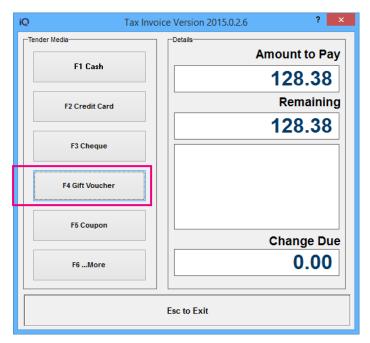

The user then must select which voucher to be used, in example below we will use F1 = Pay With Vouchers. (These are the vouchers as they have been setup in the Tender Media Setup.)

Click on the voucher type to select it.

| iQ                  | Tax Invo | ice Version 2015.0.2.6 | ? ×                |
|---------------------|----------|------------------------|--------------------|
| _Tender Media       |          | Details                | Amount to Pay      |
| F1 Pay With Vouch   |          |                        | 128.38             |
| F2 Voucher for Refu | nd       |                        | Remaining          |
| F3 Voucher 3        |          |                        | 128.38             |
| F4 Voucher 4        |          |                        |                    |
| F5 Voucher 5        |          |                        |                    |
| <- Back             |          |                        | Change Due<br>0.00 |
|                     |          | Esc to Exit            |                    |

The value of the voucher has to be entered. If the system was set to validate the vouchers, the user will be asked to enter the EFT Reference number. The Voucher Document Number can be scanned into this field, or the user can type in the number (the number has to be exactly the same, before the system will recognise it).

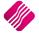

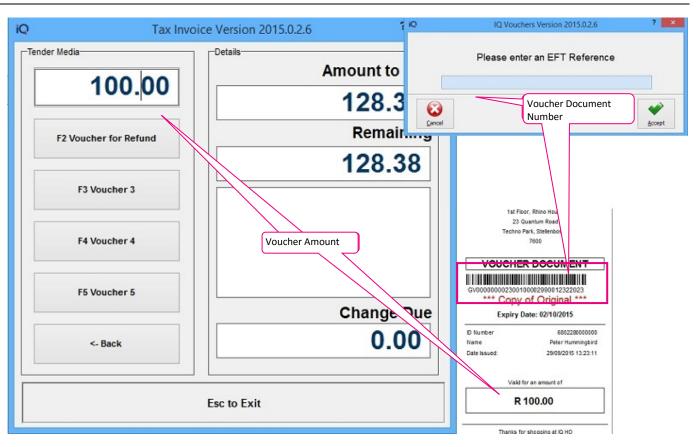

**NOTE**: If the tender amount was bigger than the voucher amount, the tender can be split into Voucher and another tender type.

**NOTE**: If the tender amount was less than the voucher amount, the change can be in cash.

## **VOUCHERS AND REFUNDS**

When Refunding a voucher item in POS Refunds, the user will be asked for a reference and **CANCEL** the originally sold voucher (moving it to history and change the **status** of the voucher to **REFUNDED**).

**NOTE**: Vouchers only print 1 copy at a time, but it can be reprinted from the Voucher Module under module parameters.

When the user is doing a REFUND and the tender media (where issue of vouchers has been enabled) is selected, the system will generate a voucher on finalisation of the sale and print a voucher slip for it.

| iQ                  | Refund Version 2015.0.2.5 | ? 🗙              |
|---------------------|---------------------------|------------------|
| Tender Media        | Details                   | Am avent ta Dave |
| F1 Pay With Vouch   | ers                       | Amount to Pay    |
|                     |                           | 42.75            |
| F2 Voucher for Refu |                           | Remaining        |
|                     |                           | 42.75            |
| F3 Voucher 3        |                           |                  |
| F4 Voucher 4        |                           |                  |
| F5 Voucher 5        |                           | Change Due       |
| <- Back             |                           | 0.00             |
|                     | Esc to Exit               |                  |

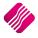

A voucher will be printed, which can then be used to pay for any stock item in the same store, before the voucher expires.

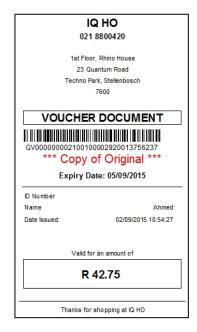

## **USING VOUCHERS IN PROCESSING**

Vouchers can only be used for payment on COD (Cash on Delivery) accounts, where the user will be asked to select a tender media.

**NOTE**: Vouchers only print 1 copy at a time, but it can be reprinted from the Voucher Module under module parameters.

The user also has the option to issue a voucher when a credit note is done. This only applies to COD accounts. The user has to do the credit note as normal, but select the F4 - Gift Voucher type as tender medium.

| iQ                |         |                             |                                                                       |                                                                                                    |                      | IQ En                                                                      | terprise: IQ                            | HO - [          | Credit No  | otes Version | 2015.0.2.6]                                                                                                    |                                                             |            |       |                           |                                                                  | - |                                  |
|-------------------|---------|-----------------------------|-----------------------------------------------------------------------|----------------------------------------------------------------------------------------------------|----------------------|----------------------------------------------------------------------------|-----------------------------------------|-----------------|------------|--------------|----------------------------------------------------------------------------------------------------|-------------------------------------------------------------|------------|-------|---------------------------|------------------------------------------------------------------|---|----------------------------------|
| Processing [      | Debtors | Creditors                   | Stock                                                                 | Ledger                                                                                                    | Utilities            | s Support                                                                  | Point of Sale                           | CR              | M Win      | dows Help    | Shortcuts                                                                                                    |                                                             |            |       |                           |                                                                  |   | - = ×                            |
|                   | 101     | ✓ ✓ ✓ ✓ ✓ ✓ ✓ ✓ Ø.00 ✓ Ø.00 | CR Not<br>CR Not<br>Orig. D<br>CR Not<br>Deliver<br>Order 1<br>Rep No | te Details<br>te Date<br>Document No<br>te Number<br>ry Method<br>Number<br>umber<br>te Memo<br>ry Note No | 25/09/2015<br>INV110 | s Support                                                                  | Point of Sale Additional Di Store Depar | etails<br>tment |            | dows Help    | Shortcuts<br>Stock Item Detail<br>Item Code<br>Description<br>Pack Description<br>Department<br>Group Code<br>Sales Orders<br>Purchase Orders<br>Deliveries | TSMGS<br>Golf T-1<br>1<br>008<br>0003<br>10<br>5<br>40<br>0 | Shirt - Re | d -XL | Goods<br>Discou<br>Vat Ar | al Order No<br>s Total<br>unt Amnt<br>mount<br>Quantity<br>Total |   | - 🕫 X<br>500.00<br>61.40<br>1.00 |
|                   |         |                             |                                                                       |                                                                                                    |                      | FI Pay With<br>F2 Voucher fo<br>F3 Vouch<br>F4 Vouch<br>F5 Vouch<br><- Bac | or Refund<br>her 3<br>her 4             |                 |            |              | 500.0<br>Remain<br>500.0<br>Change<br>0.0                                                                                                    | ning<br>)0<br>Due                                           |            |       |                           |                                                                  |   |                                  |
|                   |         |                             |                                                                       |                                                                                                    |                      |                                                                            |                                         |                 | Esc to Exi | it           |                                                                                                    |                                                             |            |       |                           |                                                                  |   | >                                |
|                   |         |                             |                                                                       |                                                                                                    |                      |                                                                            |                                         |                 |            |              |                                                                                                    |                                                             |            | Total |                           |                                                                  |   | 500.00                           |
| Supervisor Logoff | Import  |                             | g Desc.                                                               | F8 Item                                                                                                    | Details              | Amendments                                                                 |                                         |                 |            |              |                                                                                                    | Action                                                      |            | Flash |                           |                                                                  |   |                                  |

For the example above the user will use the F2 – Voucher For Refund option. This option has been setup in Tender Type Setup to print a voucher when it is processed.

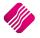

The EFT Validation Maintenance screen will appear, where the user can enter the customer's information.

| iQ | EFT Validation Ma | intenance Version 2015.0.2.6 | ?        | × |
|----|-------------------|------------------------------|----------|---|
| iG | Retail            | Please enter voucher details |          |   |
|    | Name              | Peter Hummingbird            |          |   |
|    | ID Number         | 680228000000                 |          |   |
|    | Voucher Reference | AUTO GENERATED               |          |   |
|    | Expiry Date       | 02/10/2015                   | -        |   |
|    | Comment           |                              |          |   |
|    | Phone #           | 0218800420                   |          |   |
|    | Amount            | R 500.00                     |          |   |
|    |                   |                              |          |   |
|    | 3<br>ose          |                              | ✓ Accept |   |

A credit note and a Voucher document will be printed out, once the credit note is finalised.

|                        | IQ HO                          |
|------------------------|--------------------------------|
|                        | 021 8800420                    |
|                        | 1st Floor, Rhino House         |
|                        | 23 Quantum Road                |
|                        | Techno Park, Stellenbosch      |
|                        | 7600                           |
|                        |                                |
|                        | VOUCHER DOCUMENT               |
|                        | GV0000000240010000450011931919 |
|                        |                                |
|                        | Expiry Date: 02/10/2015        |
| ID Number 68022        | 8000000                        |
| Name Peter Hu          | mmingbird                      |
| Date Issued: 29/09/201 | 5 15:17:07                     |
|                        |                                |
|                        | Valid for an amount of         |
|                        | R 500.00                       |
|                        | Thanks for shopping at IQ HO   |

--- End of document ---

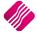